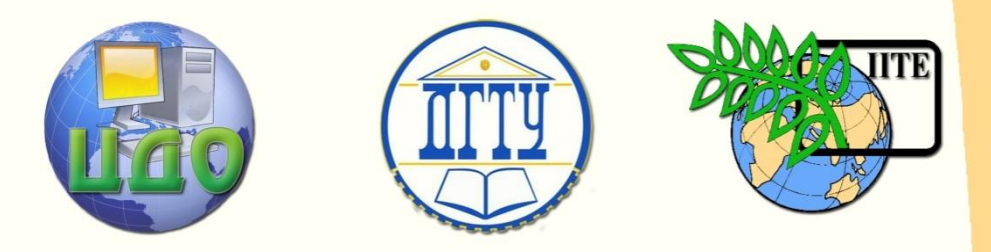

ДОНСКОЙ ГОСУДАРСТВЕННЫЙ ТЕХНИЧЕСКИЙ УНИВЕРСИТЕТ

ЦЕНТР ДИСТАНЦИОННОГО ОБУЧЕНИЯ И ПОВЫШЕНИЯ КВАЛИФИКАЦИИ

Кафедра «Управление качеством»

# **ОБЪЕКТЫ ИНТЕЛЛЕКТУАЛЬНОЙ СОБСТВЕННОСТИ**

**Методические указания к практической работе по дисциплине «Защита интеллектуальной собственности»**

Ростов-на-Дону, 2012

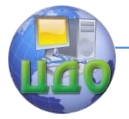

#### **Оглавление**

### ОБЪЕКТЫ ИНТЕЛЛЕКТУАЛЬНОЙ СОБСТВЕННОСТИ. Часть 1

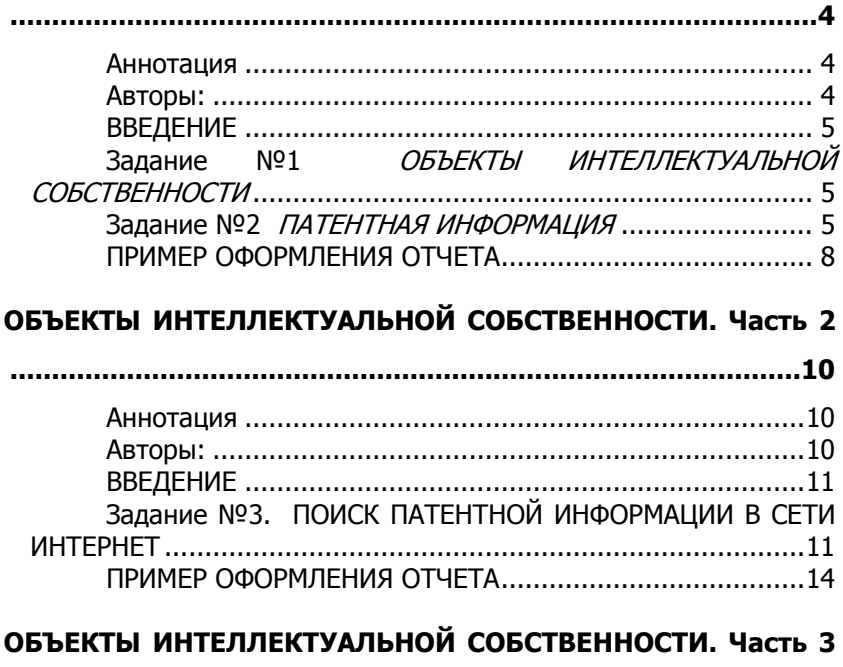

#### Задание №3. ПОИСК ПАТЕНТНОЙ ИНФОРМАЦИИ В СЕТИ ПОИСК НА САЙТЕ ПАТЕНТНОГО ВЕДОМСТВА США ........17

### ОБЪЕКТЫ ИНТЕЛЛЕКТУАЛЬНОЙ СОБСТВЕННОСТИ. Часть 4

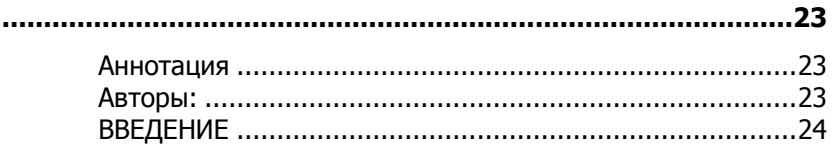

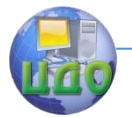

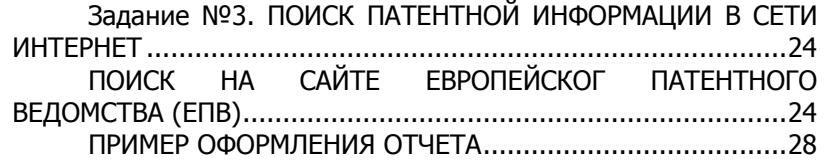

### **[ОБЪЕКТЫ ИНТЕЛЛЕКТУАЛЬНОЙ СОБСТВЕННОСТИ. Часть 5](#page-29-0)**

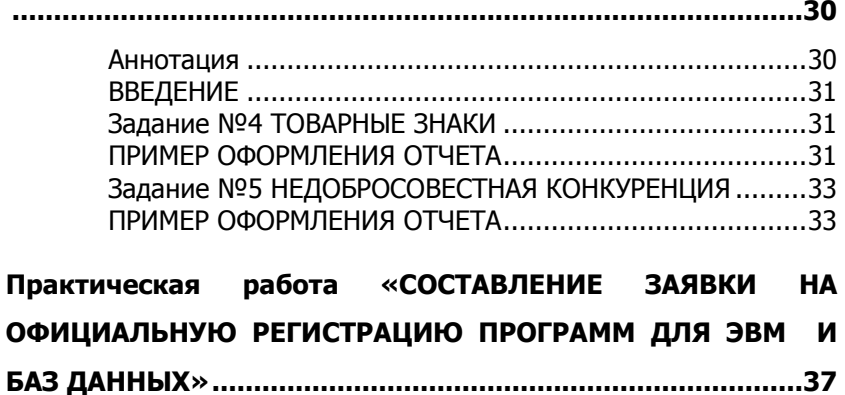

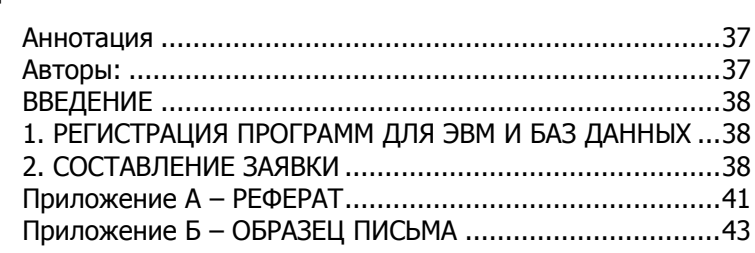

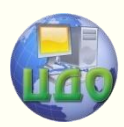

### <span id="page-3-0"></span>**ОБЪЕКТЫ ИНТЕЛЛЕКТУАЛЬНОЙ СОБСТВЕННОСТИ. ЧАСТЬ 1**

### <span id="page-3-1"></span>**Аннотация**

Методические указания предназначены для проведения практических работ по дисциплине «Защита интеллектуальной собственности» со студентами специальностей 200501, 200503, 220501, 080502, 080507 и других специальностей.

Цель практических занятий состоит:

- в изучении различных объектов интеллектуальной собственности, их особенностей и отличий друг от друга;

- в знакомстве с источниками патентной информации и способа идентификации библиографических данных с помощью кодов ИНИД.

### <span id="page-3-2"></span>**Авторы:**

д.т.н., проф. Борисова Л.В. д.т.н., проф. Димитров В.П. Персиянова Г.Е.

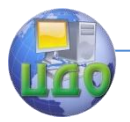

### **ВВЕДЕНИЕ**

<span id="page-4-0"></span>Цель практических занятий состоит:

- в изучении различных объектов интеллектуальной собственности, их особенностей и отличий друг от друга;

- в знакомстве с источниками патентной информации и способа идентификации библиографических данных с помощью кодов ИНИД.

### <span id="page-4-1"></span>**Задание №1 ОБЪЕКТЫ ИНТЕЛЛЕКТУАЛЬНОЙ СОБСТВЕННОСТИ**

Выбрать любые 5 предметов – объектов материального мира, которые вас окружают.

Описать каждый из объектов в объеме достаточном для его идентификации. Можно использовать рисунки, фотографии, компьютерную графику.

Для каждого из объектов перечислить различные объекты интеллектуальной собственности, которые использованы при его изготовлении в целом или его частей, либо представлены в этом объекте.

### **Задание №2 ПАТЕНТНАЯ ИНФОРМАЦИЯ**

<span id="page-4-2"></span>Для каждого из выбранных объектов (при выполнении задания  $N<sup>o</sup>1$ ), которые были отнесены к изобретению, определить рубрики МПК (Международная патентная классификация).

С МПК можно ознакомиться на сайте Роспатента (http://www.fips.ru) в разделе «Информационные ресурсы»  $\rightarrow$ «Международные классификации» → «Изобретения».

Здесь вы можете выбрать:

• Руководство к МПК, в котором подробно описана структура, принципы построения МПК, инструмент отсылок, правила классифицирования;

• одну из последних редакций МПК, например, «МПК (8 редакция)»;

• текущие Базовый или Расширенный уровни МПК; а также ознакомиться с краткой характеристикой последней редакции МПК.

Можно предложить три подхода к определению рубрик МПК:

• через МПК;

• через АПУ (Алфавитно- предметный указатель);

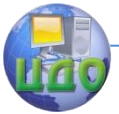

• через патенты (отобранные по ключевым словам). В данной работе рекомендуется использовать АПУ.

#### Вход «АПУ»

Для определения рубрик МПК с использованием АПУ необходимо на сайте Роспатента в разделе «Информационные ресурсы» войти в «Информационно-поисковую систему» (ИПС) (рис. 1).

| <b>ПРОМЫШЛЕННАЯ</b><br>COBCTBEHHOCTb<br><b>АВТОРСКОЕ ПРАВО</b> | Информационно-поисковая система работает в тестовом режиме. Все запросы<br>платных пользователей на период тестирования бесплатны.                                                                         |  |
|----------------------------------------------------------------|----------------------------------------------------------------------------------------------------|--|
| топологии<br><b>ИНТЕГРАЛЬНЫХ</b><br><b>МИКРОСХЕМ</b>           | Вход для всех платных БД - изобретения (RUPAT, RUABRU, RUABEN),<br>ретроспективная БД Российских патентных документов 1924-1993 г.г.<br>(RUPAT_OLD), БД полезных моделей (RUABU1A), БД Российских товарных |  |
| <b>ИНФОРМАЦИОННЫЕ</b><br><b>PECYPCbI</b>                       | знаков (RUTM), БД наименований мест происхождения товаров (RUGP),<br>БД международных товарных знаков с указанием России (W_RUTM) -                                                                        |  |
| Информационно -<br>поисковая система                           | работает в тестовом режиме. БД общеизвестных в России товарных<br>знаков (R_RUTM), БД промышленных образцов (RUDESIGN)                                                                                     |  |
| • Базы данных<br>$\bullet$ Услуги                              | Для входа в бесплатные БД - МПК (6-й и 7-й версии), МКТУ 8, МКПО 7 и 8 (без<br>лоиска), БД перспективных изобретений (IMPIN), БД рефератов Российских                                                      |  |
| • Поддержка<br>• Поиск                                         | патентных документов на русском (RUABRU) и английском (RUABEN) языках, БД<br>рефератов полезных моделей (RUABU1A), полным текстам Российских патентных<br>документов из последнего бюллетеня:              |  |
| • Инструкции<br>Открытые реестры                               | имя пользователя - quest;<br>пароль - quest                                                                                                    |  |
| Международные<br>классификации                                 | Имя                                                                                                    |  |
| Электронные<br>бюллетени<br><b>ELL ACRACARAT CAIN</b>          | guest<br>пользователя:<br>*****<br>Пароль:                                                                                                    |  |

Рис. 1. Окно ИПС

ИПС имеет как бесплатные, так и платные ресурсы. Для получения доступа к бесплатным ресурсам ИПС в соответствующих окнах «Имя пользователя» и «Пароль» нужно ввести слово «guest». Выполнив указанные действия, попадаем на следующую страничку ИПС, на которой, прежде всего, нужно выбрать базы данных. В данном случае отмечаем базу «Международная патентная классификация» (рис. 2).

| Выбор БД для поиска |                                                                   |
|---------------------|-------------------------------------------------------------------|
| Поиск               |                                                                   |
| Уточнить запрос     | Выбор библиотек для поиска                                        |
| Найденные документы |                                                                   |
| Документ            | Патентные документы РФ (рус.)                                     |
| <b>Настройки</b>    | г Перспективные российские изобретения и полезные модели          |
| Выкод               | Полные тексты российских изобретений из трех последних бюллетеней |
|                     | г Рефераты российских изобретений                                 |
|                     | г Заявки на российские изобретения                                |
|                     | г Полные тексты российских полезных моделей из трех последних     |
|                     | бюллетеней                                                        |
|                     | г Рефераты российских полезных моделей                            |
|                     | Патентные документы РФ (анг.)                                     |
|                     | Международная патентная классифирация                             |
|                     | ⊣⊮<br>Российские товарные знаки                                   |
|                     | Международная классификация това К и услуг                        |
|                     | Российские промышленные образцы                                   |
|                     | Международная классификация промышленных образцов                 |

Рис. 2. Окно выбора библиотек

После выбора базы данных открываем страничку «Поиск», на которой предоставляется возможность в поле «Основная об-

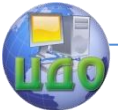

ласть запроса» набрать ключевые слова, характеризующие область техники, для которой мы хотим определить рубрики МПК.

Например, мы хотим определить рубрики для карандашей с графитовыми стержнями. Соответственно, формулируем запрос: «карандаш» (рис. 3).

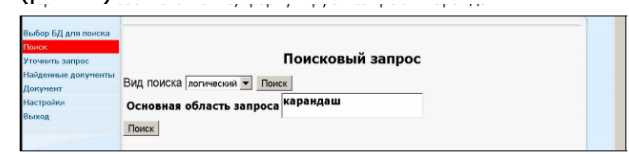

Рис. 3. Пример запроса

В результате поиска по заданному ключевому слову система по тексту МПК отбирает рубрики, в названии которых встречается слово «карандаш», причем в любом падеже и числе (рис. 4).

Если для анализа и отбора количество ссылок представляется чрезмерно большим, можно вернуться к страничке «Поиск» и уточнить запрос, например, добавив ключевые слова, уточняющие область техники. Но чаще достаточно беглого просмотра списка, чтобы найти интересующие рубрики.

Так, просмотрев предложенные рубрики, обнаруживаем подходящий подкласс «В43К Письменные и чертежные принадлежности» (рис. 5).

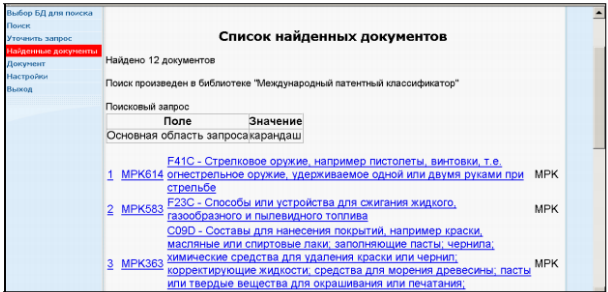

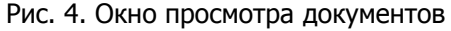

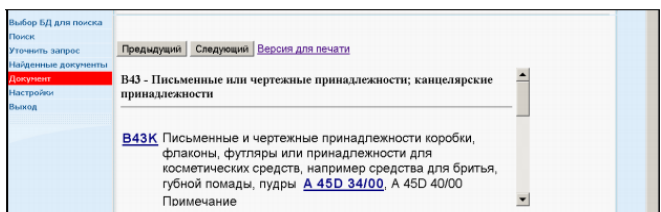

Центр дистанционного обучения и повышения квалификации

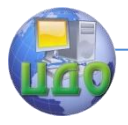

#### Защита интеллектуальной собственности

Рис. 5. Результаты выполнения запроса

Выбрав подкласс, попадаем в текст МПК, где определяем: основную группу – B43K 19/00 Карандаши с невыдвижными пишущими стержнями и подгруппу – B43K 19/02 . карандаши с графитом; цветные карандаши (рис. 6)

**B43K** Карандаши с невыдвижными пишущими стержнями; остроконечные 19/00 палочки для письма (стило); цветные карандаши; мелки (батиковые карандаши, устройства для натирания канатов мелом В 44D 3/00; составы для стержней карандашей и для мелков С 09D 13/00) [2] **B43K** карандаши с графитом; цветные карандаши 19/02

Рис. 6.

<span id="page-7-0"></span>Составить отчет по заданиям, пользуясь примером, приведенным в методических указаниях.

### **ПРИМЕР ОФОРМЛЕНИЯ ОТЧЕТА**

#### **ОБЪЕКТЫ ИС (задание №1)**

В качестве объектов выбраны:

Шариковая ручка

Блокнот

Калькулятор

Напильник

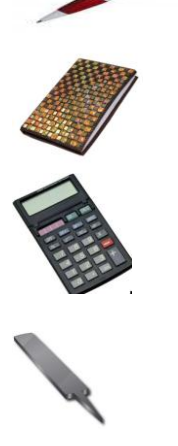

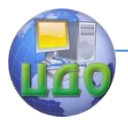

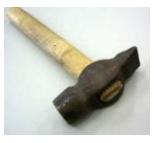

Молоток

Результаты анализа

В таблицах 1 и 2 приведены примеры только для одного объекта. В отчете необходимо представить результаты анализа всех пяти объектов.

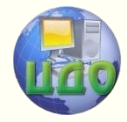

## <span id="page-9-0"></span>**ОБЪЕКТЫ ИНТЕЛЛЕКТУАЛЬНОЙ СОБСТВЕННОСТИ. ЧАСТЬ 2**

### <span id="page-9-1"></span>**Аннотация**

Методические указания предназначены для проведения практических работ по дисциплине «Защита интеллектуальной собственности» со студентами специальностей 200501, 200503, 220501, 080502, 080507 и других специальностей.

Цель практических занятий состоит в освоении процедур поиска патентной информации в электронных базах Роспатента.

### <span id="page-9-2"></span>**Авторы:**

д.т.н., проф. Борисова Л.В. д.т.н., проф. Димитров В.П. Персиянова Г.Е.

Центр дистанционного обучения и повышения квалификации

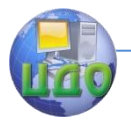

#### Защита интеллектуальной собственности

### **ВВЕДЕНИЕ**

<span id="page-10-0"></span>Цель практических занятий состоит в освоении процедур поиска патентной информации в электронных базах Роспатента.

### **Задание №3.**

### <span id="page-10-1"></span>**ПОИСК ПАТЕНТНОЙ ИНФОРМАЦИИ В СЕТИ ИНТЕРНЕТ**

1. Для одного из указанных объектов [2, задание № 1] провести поиск патентных документов в электронных базах Роспатента.

Назначение поиска – отобрать патентные документы, наиболее близкие с технической точки зрения к выбранному объекту исследования.

2. Поиск проводить с использованием ключевых слов и рубрик МПК, определенных при выполнении задания № 2.

3. В результате поиска в каждой базе должно быть сделано следующее:

• Составлен перечень из 5 – 10 релевантных патентных документов с указанием данных, достаточных для их идентификации (номер документа с указанием страны, название изобретения, рубрика МПК); патентные документы отбирать по реферату и полному описанию изобретения;

• Выбраны и указаны 1 – 2 наиболее близких патентных документа;

• Получено полное описание одного из них.

4. Отчет должен включать:

• описание объекта анализа и

• для каждой базы:

• краткое описание осуществленных процедур поиска с указанием ключевых слов и МПК;

• упомянутый перечень релевантных патентных документов с указанием наиболее близких;

• упомянутое полное описание патентного документа (если документ имеет более 5 листов, достаточно титульного листа).

Поиск патентной информации проводится на сайте **Роспатента [http://www.fips.ru.](http://www.fips.ru/)**

Набрав в поисковой строке указанный адрес, попадаем на сайт Федеральной службы по интеллектуальной собственности, патентам и товарным знакам (Роспатент), где также представлена информация Федерального института промышленной собственности (ФИПС).

По карте сайта или в раз- деле «Информационные ресур-

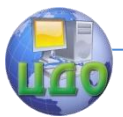

сы» переходим в «Информационно-поисковую систему» (ИПС). Для входа в бесплатные базы данных ИПС в соответствующих окнах «Имя пользователя» и «Пароль» нужно ввести «guest» (рис. 1).

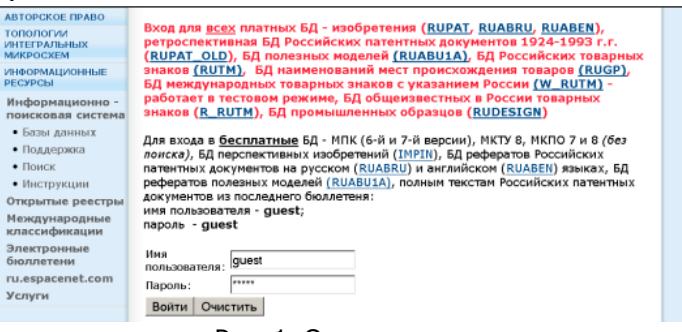

Рис. 1. Окно ввода пароля

Войдя в ИПС, выбираем базы данных (библиотеки), в которых будет осуществлен поиск. Для этого в разделе «Патентные документы РФ (рус.)» выбираем «Рефераты российских изобретений» и «Заявки на российские изобретения» (рис. 2).

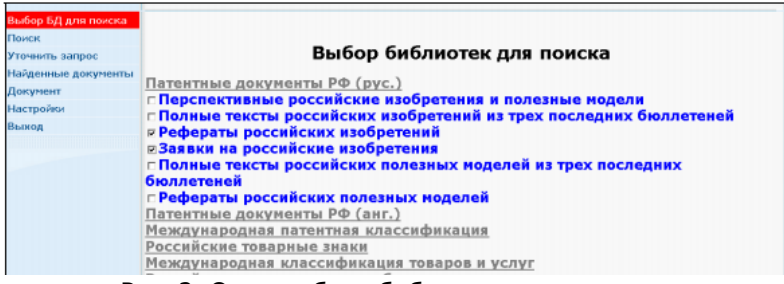

Рис. 2. Окно выбора библиотеки для поиска

Для формулировки запроса выбираем соответствующую страничку «Поиск»

В дальнейшем ИПС будет осуществлять поиск документов в соответствии с запросом (поисковым образом), который может быть составлен, например, из ключевых слов, характеризующих область техники или слов? использованных в названии изобретения, фамилии изобретателя и т.д.

В качестве примера рассмотрим патентные документы, относящиеся к конструкции компьютерной мыши. Для этого составим простейший запрос, введя слово «мышь» в поле «Название» (рис. 3).

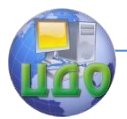

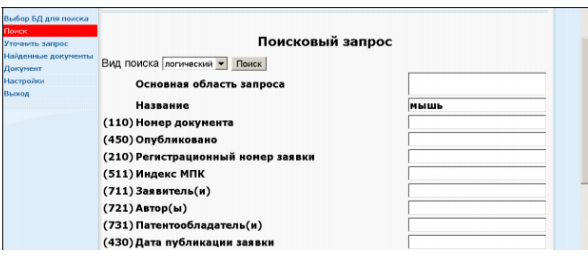

Рис. 3. Окно формирования запроса

В результате поиска получаем «Список найденных документов». Однако анализ названий изобретений показывает, что найдено очень много документов, явно не относящихся к устройству компьютерной мыши (рис. 4).

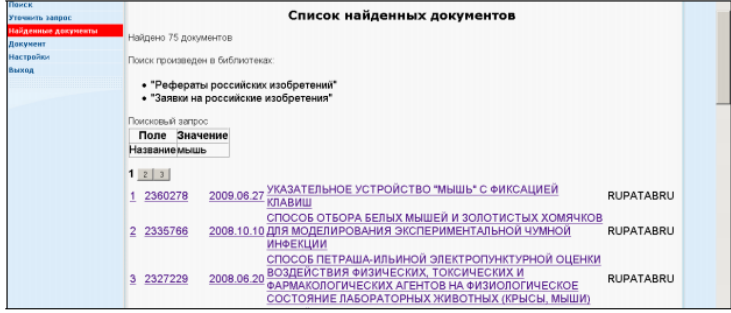

Рис. 4. Окно результата выполнения запроса

Чтобы уменьшить количество ненужных документов, добавим в название область применения, т.е. «мышь компьютерная». В результате найдено всего 5 документов, и нам остается только выбрать относящиеся к интересующей нас конструкции мыши (рис. 5).

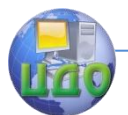

| ВЫБОР БД ДЛЯ ПОИСКА<br>Найдено 6 документов                                                                                                    |      |
|----------------------------------------------------------------------------------------------------|------|
| поиск                                                                                                    |      |
| Поиск произведен в библиотеках:<br>найденные документы                                                                                                    |      |
| ДОКУМЕНТ<br>• Рефераты российских изобретений (РИ)<br><b>НАСТРОЙКИ</b><br>• Заявки на российские изобретения (ЗИ)                                             |      |
| <b>СТАТИСТИКА</b><br>Поисковый запрос:<br>выход                                                                                                    |      |
| Поле<br>Значение                                                                                                    |      |
| (54) Название мышь компьютерная                                                                                                    |      |
| Номер<br>Лата<br>N <sub>9</sub><br>Название<br>публикации<br>публикации                                                                                       | БД   |
| ПРИБОР ДЛЯ ДИАГНОСТИРОВАНИЯ РУЛЕВОГО УПРАВЛЕНИЯ С<br>1.<br>2378632<br>2010.01.10<br>КОМПЬЮТЕРНОЙ МЫШЬЮ - СИГНАЛИЗАТОРОМ НАЧАЛА ПОВОРОТА<br>УПРАВЛЯЕМЫХ КОЛЕС  | (PM) |
| ПРИБОР ДЛЯ ДИАГНОСТИРОВАНИЯ РУЛЕВОГО УПРАВЛЕНИЯ С<br>2.<br>2008113895<br>2009.10.20<br>КОМПЬЮТЕРНОЙ МЫШЬЮ-СИГНАЛИЗАТОРОМ НАЧАЛА ПОВОРОТА<br>УПРАВЛЯЕМЫХ КОЛЕС | (3V) |
| НАРУЧНОЕ ПРИСПОСОБЛЕНИЕ ДЛЯ РАБОТЫ С КОМПЬЮТЕРНЫМ<br>3.<br>2294557<br>2007.02.27<br>МАНИПУЛЯТОРОМ ТИПА "МЫШЬ"                                                 | (PM) |
| <b>КОМПЬЮТЕРНАЯ МЫШЬ</b><br>2292579<br>4.<br>2007.01.27                                                                                                    | (PM) |
| <b>КОМПЬЮТЕРНАЯ МЫШЬ</b><br>5.<br>2006135978<br>2008.04.20                                                                                                    | (3)  |
| КОМПЬЮТЕРНАЯ МЫШЬ, ОБЕСПЕЧИВАЮЩАЯ РАССЛАБЛЕНИЕ КИСТИ<br>6.<br>2005110514<br>2006.10.20<br>РУКИ                                                                | (3)  |

Рис. 5. Окно результата расширенного запроса

Если кликнуть по номеру или названию выбранного документа, откроется страничка «Документ», на которой в окне с прокруткой будет этот документ.

#### **ПРИМЕР ОФОРМЛЕНИЯ ОТЧЕТА**

<span id="page-13-0"></span>Поиск проведен на сайте Роспатента. Выбраны библиотеки: «Рефераты российских изобретений» и «заявки на российские изобретения». **Первый запрос** был сделан по ключевому слову «линейка» в поле «Название».

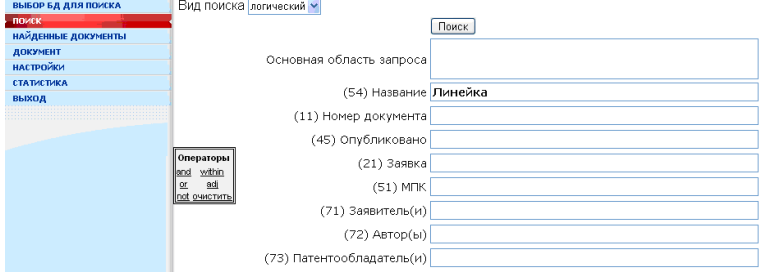

Результат поиска – 86 документов. Ниже представлен фрагмент выборки:

1.№ 2413061 2011.02.27 УНИВЕРСАЛЬНАЯ КЛАДОЧНАЯ ЛИНЕЙКА

2.№ 2364987 2009.08.20 СПОСОБ ПОЛУЧЕНИЯ ИЗОЛИРУЮЩИХ СЛОЕВ В ПОЛУПРОВОДНИКОВЫХ ЛАЗЕРНЫХ ДИОДАХ И ЛИНЕЙКАХ

Анализ названий изобре- тений показывает, что поиск с

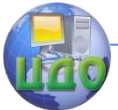

данным поисковым образом дал много названий изобретений, не относящихся к тематике поиска.

**Второй запрос** был сформулирован с добавлением в название области применения, т.е. «линейка измерительная»

Результат – 4 документа:

1. [2008106038](http://www.fips.ru/cdfi/Fips2009.dll/CurrDoc?SessionKey=LG2X1V8A90HM06JG5TEO&GotoDoc=1&Query=24) [\(2009.08.27\)](http://www.fips.ru/cdfi/Fips2009.dll/CurrDoc?SessionKey=LG2X1V8A90HM06JG5TEO&GotoDoc=1&Query=24) [КОНТРОЛИРУЮЩИЙ ФИКСАТОР](http://www.fips.ru/cdfi/Fips2009.dll/CurrDoc?SessionKey=LG2X1V8A90HM06JG5TEO&GotoDoc=1&Query=23)  [РАЗМЕРА ДЛЯ ЖЕСТКИХ ИЗМЕРИТЕЛЬНЫХ ЛИНЕЕК](http://www.fips.ru/cdfi/Fips2009.dll/CurrDoc?SessionKey=LG2X1V8A90HM06JG5TEO&GotoDoc=1&Query=23) (ЗИ)

[2. 93033649](http://www.fips.ru/cdfi/Fips2009.dll/CurrDoc?SessionKey=LG2X1V8A90HM06JG5TEO&GotoDoc=2&Query=23) [\(1996.02.27\)](http://www.fips.ru/cdfi/Fips2009.dll/CurrDoc?SessionKey=LG2X1V8A90HM06JG5TEO&GotoDoc=2&Query=24) [ИЗМЕРИТЕЛЬНАЯ ЛИНЕЙКА](http://www.fips.ru/cdfi/Fips2009.dll/CurrDoc?SessionKey=LG2X1V8A90HM06JG5TEO&GotoDoc=2&Query=23) (ЗИ)

[3. 2003128931](http://www.fips.ru/cdfi/Fips2009.dll/CurrDoc?SessionKey=LG2X1V8A90HM06JG5TEO&GotoDoc=3&Query=23) [\(2005.03.27\)](http://www.fips.ru/cdfi/Fips2009.dll/CurrDoc?SessionKey=LG2X1V8A90HM06JG5TEO&GotoDoc=3&Query=24) [ЛИНЕЙКА ИЗМЕРИТЕЛЬНАЯ](http://www.fips.ru/cdfi/Fips2009.dll/CurrDoc?SessionKey=LG2X1V8A90HM06JG5TEO&GotoDoc=3&Query=23) (ЗИ)

[4. 2003127781](http://www.fips.ru/cdfi/Fips2009.dll/CurrDoc?SessionKey=LG2X1V8A90HM06JG5TEO&GotoDoc=4&Query=23) [\(2005.05.10\)](http://www.fips.ru/cdfi/Fips2009.dll/CurrDoc?SessionKey=LG2X1V8A90HM06JG5TEO&GotoDoc=4&Query=24) [ДВИЖОК ДЛЯ ИЗМЕРИТЕЛЬНОЙ](http://www.fips.ru/cdfi/Fips2009.dll/CurrDoc?SessionKey=LG2X1V8A90HM06JG5TEO&GotoDoc=4&Query=23)  [ЛИНЕЙКИ](http://www.fips.ru/cdfi/Fips2009.dll/CurrDoc?SessionKey=LG2X1V8A90HM06JG5TEO&GotoDoc=4&Query=23) (ЗИ)

Наиболее близкими к анализируемому объекту можно считать линейку, описанную в заявке RU [93033649](http://www.fips.ru/cdfi/Fips2009.dll/CurrDoc?SessionKey=LG2X1V8A90HM06JG5TEO&GotoDoc=2&Query=23). Заявка на изобретение RU [93033649](http://www.fips.ru/cdfi/Fips2009.dll/CurrDoc?SessionKey=LG2X1V8A90HM06JG5TEO&GotoDoc=2&Query=23) представлена ниже.

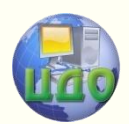

### <span id="page-15-0"></span>**ОБЪЕКТЫ ИНТЕЛЛЕКТУАЛЬНОЙ СОБСТВЕННОСТИ. ЧАСТЬ 3**

### <span id="page-15-1"></span>**Аннотация**

Методические указания предназначены для проведения практических работ по дисциплине «Защита интеллектуальной собственности» со студентами специальностей 200501, 200503, 220501, 080502, 080507 и других специальностей.

Цель практических занятий состоит в освоении процедур поиска патентной информации в электронных базах Патентного ведомства США.

### <span id="page-15-2"></span>**Авторы:**

д.т.н., проф. Борисова Л.В. д.т.н., проф. Димитров В.П. Персиянова Г.Е.

Центр дистанционного обучения и повышения квалификации

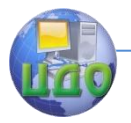

#### Защита интеллектуальной собственности

### <span id="page-16-0"></span>**ВВЕДЕНИЕ**

Цель практических занятий состоит в освоении процедур поиска патентной информации в электронных базах Патентного ведомства США.

#### Задание №3.

### <span id="page-16-1"></span>ПОИСК ПАТЕНТНОЙ ИНФОРМАЦИИ В СЕТИ ИНТЕРНЕТ

1. Для одного из указанных объектов (см. задание № 1) провести поиск патентных документов в электронных базах Патентного ведомства США:

Назначение поиска - отобрать патентные документы, наиболее близкие с технической точки зрения к выбранному объекту исследования.

2. Поиск проводить с использованием ключевых слов и рубрик МПК, определенных при выполнении задания № 2.

3. В результате поиска в каждой базе должно быть сделано следующее:

• Составлен перечень из  $5 - 10$  релевантных патентных документов с указанием данных, достаточных для их идентификации (номер документа с указанием страны, название изобретения, рубрика МПК); патентные документы отбирать по реферату и полному описанию изобретения;

• Выбраны и указаны 1 – 2 наиболее близких патентных документа:

• Получено полное описание одного из них.

- 4. Отчет должен включать:
- описание объекта анализа и
- для каждой базы:

• краткое описание осуществленных процедур поиска с указанием ключевых слов и МПК;

• упомянутый перечень релевантных патентных документов с указанием наиболее близких:

• упомянутое полное описание патентного документа (если документ имеет более 5 листов, достаточно титульного листа).

### <span id="page-16-2"></span>ПОИСК НА САЙТЕ ПАТЕНТНОГО ВЕДОМСТВА США http://patents.uspto.gov

Рассмотрим главную страницу сайта Патентного ведомства США - U.S. Patent and Trade Office (USPTO) (рис. 1).

Слева под рубриками «Patents» и «Trademark» указаны пути в поисковую систему американ- ских патентов и заявок на изо-

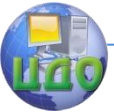

бретения, а также товарных знаков. Для поиска патентных документов выбираем «Search» в рубрике «Patents».

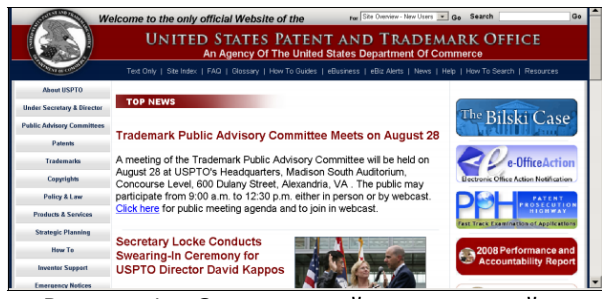

Рисунок 1 – Окно главной страницы сайта

Поисковая система предоставляет возможность раздельного поиска выданных патентов (Issued Patents) и опубликованных заявок на изобретения (Patent Applications) (рис. 2).

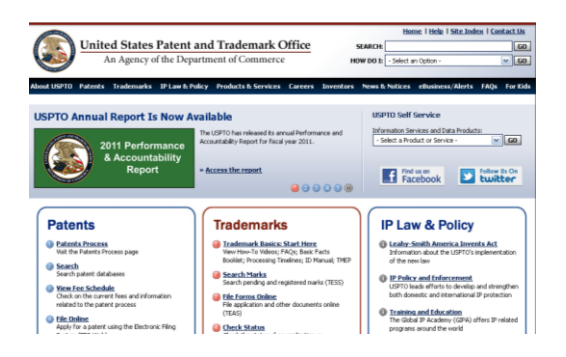

Рисунок 2 – Окно поиска

Предусмотрены три варианта поиска:

- Quick Search (быстрый поиск)
- Advanced Search (расширенный поиск)
- Patent Number Search (нумерационный поиск)

Проиллюстрируем на примерах возможности разных видов поиска.

#### **Number Search**

Нумерационный поиск проводится в случае, когда известен номер патентного документа, который нужно получить, включая полное описание. Например, необходимо получить описание к патенту US 6,640,379. Входим по ссылке «Patent Number Search» на страничку запроса и задаем в поле «Query» указанный ноЦентр дистанционного обучения и повышения квалификации

#### Защита интеллектуальной собственности

мер патента (рис. 3).

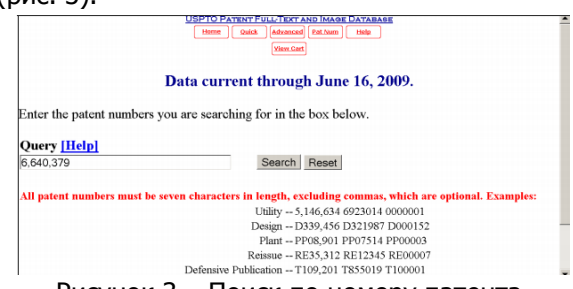

Рисунок 3 – Поиск по номеру патента

Если кликнуть по кнопке «Images», можно получить полное описание к патенту в том виде, как оно опубликовано на бумаге. Однако для этого на компьютере должна быть установлена программа AlternaTIFF. Найденный документ выдается постранично в формате .tif. Каждая страница может быть распечатана или сохранена в виде отдельного файла. Слева на экране размещены средства управления, позволяющие переходить к любой странице документа или разделу: Front Page, Drawings, Specification, Claims.

Чтобы получить патентные документы США в удобном для чтения и хранения виде, каким является pdf-формат, можно воспользоваться сайтом [http://www.pat2pdf.org](http://www.pat2pdf.org/). Для этого нужно знать только номер патентного документа, который вводим в окне «Enter Number(s)» (рис. 4).

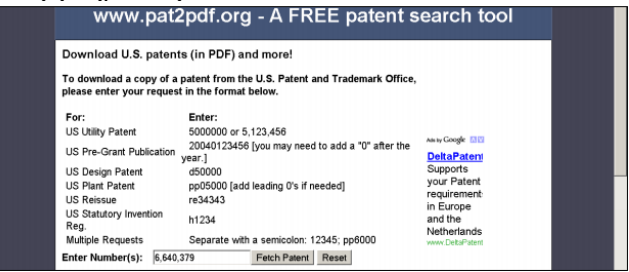

Рисунок 4 – Окно запроса

#### **Advanced Search**

В этом режиме можно формировать запросы, используя различные поля документа: Title (название), Abstract (реферат), Claims (формула), International Classification (МПК), Inventor Name (изобретатель), Assignee Name (патентообладатель) и т.д.

Способ записи запроса в окне «Query» показан на рис. 5 (Examples), а ниже даны названия полей (Field Name) и соответ-

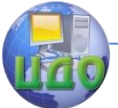

ствующие им коды (Field Code). Активизация названия поля позволяет получить соответствующую подсказку.

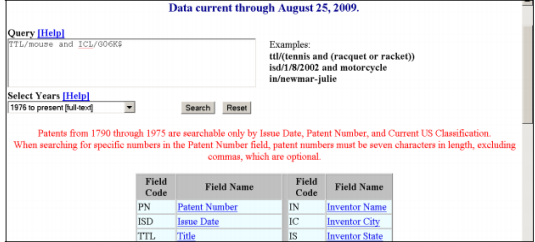

Рисунок 5 - Окно запроса

В качестве примера использования режима Advanced Search был осуществлен поиск по ключевому слову «mouse» в названии изобретения и индексу подкласса МПК «G06К\$» (здесь знак \$ используется как знак отсечки). Такой запрос выглядит следующим образом: TTL/mouse and ICL/G06K\$

Ниже представлены результаты поиска с указанием запроса и библиотеки документов (US Patent Collection), в которой производился поиск (рис. 6).

При необходимости запрос можно уточнить в окне «Refine Search» и выполнить новый поиск, кликнув на кнопку «Refine Search».

| Hits 1 through 22 out of 22<br>Jump To<br>Refine Search TTL/mouse and ICL/G06K\$<br>PAT. NO. Title<br>1 7,444,005 Apparatus and method for using optical mouse engine to determine speed, direction, position of scanned device<br>and to obtain quantitative or qualitative data from same<br>2 7,263,242 <sup>T</sup> Method for detecting repetitive surfaces in an optical mouse<br>3 7.212.685 <sup>T</sup> Method for processing image data of optical mouse<br>4 7,150,402 <sup>T</sup> Device and method for a wireless mouse to detect the battery status of a host computer<br>5 6,922,186 Ergonomic computer mouse<br>$6\cdot 6,783,069$ <sup>T</sup> Method and apparatus for implementing a camera mouse<br>$6,650,315$ <sup>T</sup> Mouse device with a built-in printer | Results of Search in US Patent Collection db for:<br>(TTL/mouse AND ICL/G06KS): 22 patents. |
|----------------------------------------------------------------------------------------------------|---------------------------------------------------------------------------------------------|
|                                                                                                    |                                                                                             |
|                                                                                                    |                                                                                             |
|                                                                                                    |                                                                                             |
|                                                                                                    |                                                                                             |
|                                                                                                    |                                                                                             |
|                                                                                                    |                                                                                             |
|                                                                                                    |                                                                                             |
|                                                                                                    |                                                                                             |
|                                                                                                    |                                                                                             |
|                                                                                                    |                                                                                             |
|                                                                                                    |                                                                                             |
|                                                                                                    |                                                                                             |
|                                                                                                    |                                                                                             |
|                                                                                                    |                                                                                             |
|                                                                                                    |                                                                                             |
|                                                                                                    |                                                                                             |

Рисунок 6 - Окно запроса

#### **Quick Search**

В режиме Quick Search запрос осуществляется по одному или двум полям, связываемым между собой операторами И, ИЛИ, И-НЕ. При этом поля могут выбираться произвольно.

Поисковый запрос вводится в соответствующих окнах «Term  $1$ » и «Term 2», для которых справа в окнах «Field 1» и «Field 1» выбирается поле поиска. Например: «mouse» задано для поля «Title», «Microsoft» - для поля «Assignee Name», а оба поля связаны оператором AND (рис. 7).

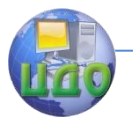

#### Центр дистанционного обучения и повышения квалификации

#### Защита интеллектуальной собственности

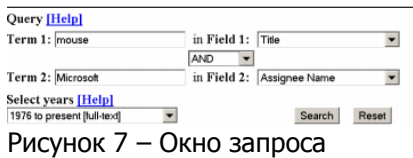

По такому запросу система будет искать патенты, в названии которых есть слово «mouse» и выданные на имя компании Microsoft. При анализе результатов поиска следует обратить внимание, что патенты, номер которых начинается на букву D, являются патентами на промышленные образцы (Design Patents).

Поиск опубликованных заявок на выдачу патентов на изобретения (Patent Applications) осуществляется аналогичным образом. Так же можно использовать режимы Number Search, Quick Search и Advanced Search

#### **ПРИМЕР ОФОРМЛЕНИЯ ОТЧЕТА**

ПАТЕНТНОЕ ВЕДОМСТВО США

<span id="page-20-0"></span>Поиск проведен в базе патентов США. Запрос был сформулирован следующим образом.

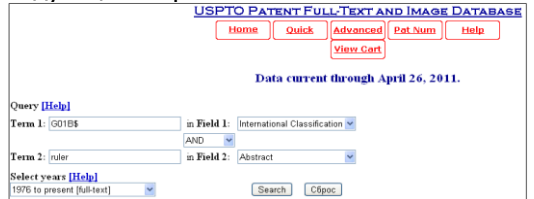

Результат поиска – 50 патентов (в отчете представлены некоторые из результатов поиска):

1. 7,913,410 Device for measuring overall length of a firearm

2. 7,874,080 Measuring device and method for measuring suspension sag of a vehicle

3. 7,788,817 Ruler

4. 7,777,884 Method and system for optimizing sub-nanometer critical dimension using pitch offset

5 7,773,829 Image-centric rulers

6. 7,707,738Digital ruler with low-friction sliding contact

7. 7,621,056 Ruler

8. 7,490,412 Drafting tool

Как наиболее близкие отобраны патенты US 7,788,817, US 7,621,056 и US 7,490,412, титульные страницы которых представлены в приложении.

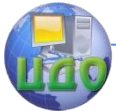

Для получения полного описания патента US 7,788,817 был использован сайт [www.pat2pdf.org](http://www.pat2pdf.org/)

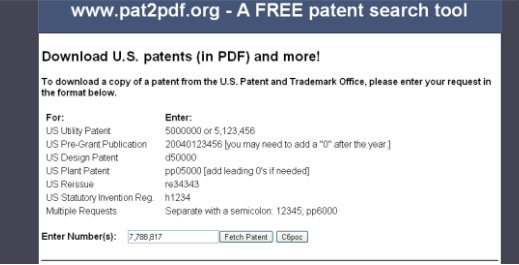

Полное описание патента представлено в приложении.

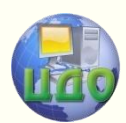

### <span id="page-22-0"></span>**ОБЪЕКТЫ ИНТЕЛЛЕКТУАЛЬНОЙ СОБСТВЕННОСТИ. ЧАСТЬ 4**

#### <span id="page-22-1"></span>**Аннотация**

Методические указания предназначены для проведения практических работ по дисциплине «Защита интеллектуальной собственности» со студентами специальностей 200501, 200503, 220501, 080502, 080507 и других специальностей.

Цель практических занятий состоит в освоении процедур поиска патентной информации в электронных базах Европейского патентного ведомства.

### <span id="page-22-2"></span>**Авторы:**

д.т.н., проф. Борисова Л.В. д.т.н., проф. Димитров В.П. Персиянова Г.Е.

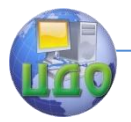

### **ВВЕДЕНИЕ**

<span id="page-23-0"></span>Цель практических занятий состоит в освоении процедур поиска патентной информации в электронных базах Европейского патентного ведомства.

### <span id="page-23-1"></span>**Задание №3. ПОИСК ПАТЕНТНОЙ ИНФОРМАЦИИ В СЕТИ ИНТЕРНЕТ**

1. Для одного из указанных объектов (см. задание № 1) провести поиск патентных документов в электронных базах Европейского патентного ведомства.

Назначение поиска – отобрать патентные документы, наиболее близкие с технической точки зрения к выбранному объекту исследования.

2. Поиск проводить с использованием ключевых слов и рубрик МПК, определенных при выполнении задания № 2.

3. В результате поиска в каждой базе должно быть сделано следующее:

• Составлен перечень из 5 – 10 релевантных патентных документов с указанием данных, достаточных для их идентификации (номер документа с указанием страны, название изобретения, рубрика МПК); патентные документы отбирать по реферату и полному описанию изобретения;

• Выбраны и указаны 1 – 2 наиболее близких патентных документа;

• Получено полное описание одного из них.

- 4. Отчет должен включать:
- описание объекта анализа и
- для каждой базы:

• краткое описание осуществленных процедур поиска с указанием ключевых слов и МПК;

• упомянутый перечень релевантных патентных документов с указанием наиболее близких;

<span id="page-23-2"></span>• упомянутое полное описание патентного документа (если документ имеет более 5 листов, достаточно титульного листа).

### **ПОИСК НА САЙТЕ ЕВРОПЕЙСКОГ ПАТЕНТНОГО ВЕДОМСТВА (ЕПВ)**

### **HTTP://EP.ESPACENET.COM**

Поисковая система Европейского патентного ведомства (ЕПВ) по единому запросу ищет патентные документы практиче-

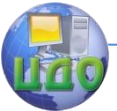

ски всех значимых в патентном смысле стран мира.

Поисковая система ЕПВ позволяет получать так называемые патенты-аналоги (или семейство патентных документов - Family Members), то есть патентные документы, относящиеся к одному изобретению, но опубликованные патентными ведомствами разных стран и международными организациями. Для изучения изобретения можно выбрать документ, составленный на наиболее доступном языке. Ниже представлена главная страничка сайта Европейского патентного ведомства - European Patent Office.

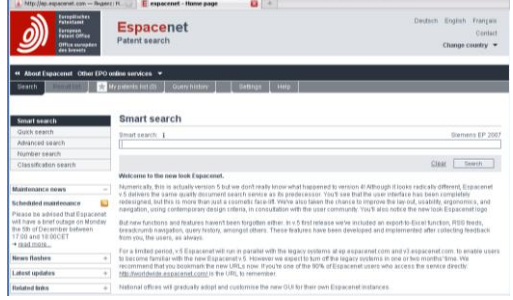

Рис. 1

Слева расположены активируемые заголовки уже знакомых поисковых режимов:

- Quick Search,
- Advanced Search.
- Number Search.

#### **Ouick Search**

Режим Ouick Search позволяет осуществлять поиск документов по одному полю. При этом в качестве поискового образа могут быть использованы слова либо в названии или реферате документов, либо в именах изобретателей, наименованиях компаний - заявителей или патентообладателей. Выбор поля осуществляется в зоне «Type of search». В зоне «Database» можно выбрать коллекции патентных документов: ЕР - коллекция ЕПВ, WIPO коллекция BOИС, Worldwide - патентные документы стран мира. Запрос выполняется на английском языке.

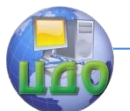

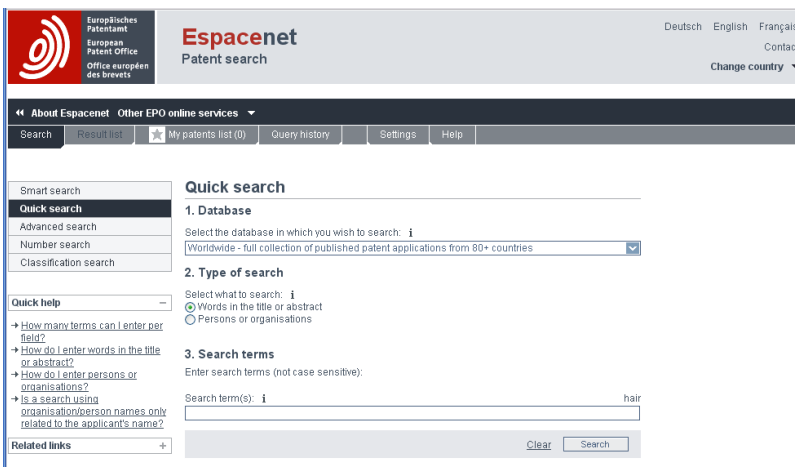

Рис. 2

#### **Advanced Search**

В режиме Advanced Search запрос может быть составлен с использованием 10 полей, которые являются основными для идентификации документов. Например: слова в названии изобретения (Keyword in title), в названии или в реферате (Keyword in title or abstract), имя заявителя (Applicant), имя изобретателя (Inventor), индексы МПК (International Patent Classification). Все поля связаны оператором AND. Так же как и в режиме Quick Search в зоне «Database» можно выбрать коллекции патентных документов. В остальном работа в этом режиме аналогична поиску в ИПС Роспатента.

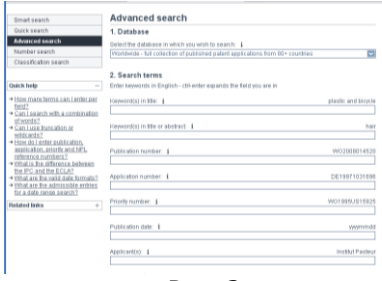

Рис. 3

#### **Number Search**

В качестве примера работы в режиме Number Search покажем возможности поиска упомянутых «патентов-аналогов». Так, в

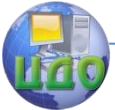

окне «Number» введем номер известного документа, например, номер международной публикации заявки, поданной по процедуре РСТ: WO0036212.

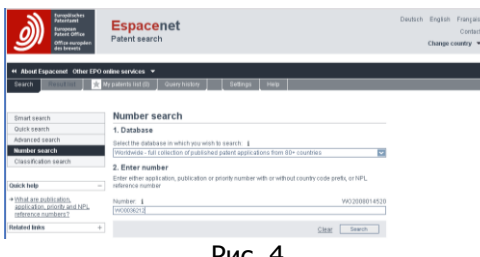

Рис. 4

Этот документ будет найден и представлен в объеме библиографических данных и реферата на английском языке, а также основного рисунка.

Справа в столбце «Also published as» видим список других патентных документов, в которых опубликовано это же изобретение и которые можно получить, кликнув на соответствующем номере. Полный список этих документов можно получить, кликнув на «View INPADOC patent family». В результате будут найдены патентные документы разных стран, но относящиеся к одному изобретению «Aerodynamic method for making tissue paper», кото рые будут представлены в виде списка «Family List». В частности, среди документов есть российский патент, описание к которому опубликовано на русском языке.

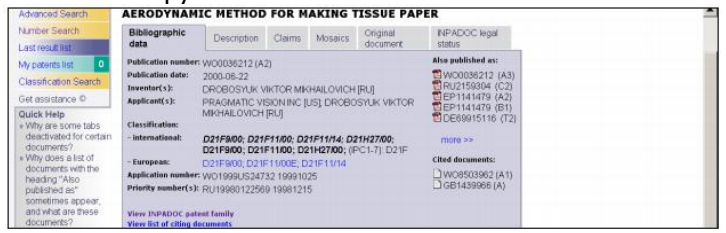

Рис. 5

Полное описание и формулу изобретения (если они представлены в базе) можно получить, используя закладки «Description» и «Claims». Однако материалы будут представлены в текстовом формате.

Чтобы сохранить документ в виде его факсимильной копии и впоследствии распечатывать или читать в удобном виде, можно воспользоваться кнопкой «Save Full Document». При этом перед

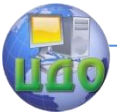

выполнением команды система предложит набрать в дополнительном окне некий набор знаков, которые предъявлены в графическом виде и которые должен визуально распознать пользователь. Документ сохраняется в виде файла pdf-формата.

### **Российский сервер http://ru.espacenet.com/**

Информационно-поисковая система ЕПВ предоставляет также русскоязычный интерфейс по указанному адресу. Однако сами запросы составляются на английском языке.

### **ПРИМЕР ОФОРМЛЕНИЯ ОТЧЕТА**

ЕВРОПЕЙСКОЕ ПАТЕНТНОЕ ВЕДОМСТВО

<span id="page-27-0"></span>Поиск проведен в базе ЕПВ без ограничения стран. Запрос был сформулирован В режиме Advanced Search следующим образом:

В окне "DataBase" выбрано "WorldWide"

#### ПРИМЕР ОФОРМЛЕНИЯ ОТЧЕТА

2. В окне «Keyword(s) in title or abstract: Tooltip» задано слово «ruler»;

3. В поле «International Patent Classification (IPC): Tooltip»задан индекс МПК на уровне группы – «G01B»

Были отобраны следующие патентные документы:

- 1. YUP8404 (A)
- 2. EP2259007 (A1)
- 3. CN101799283 (A)

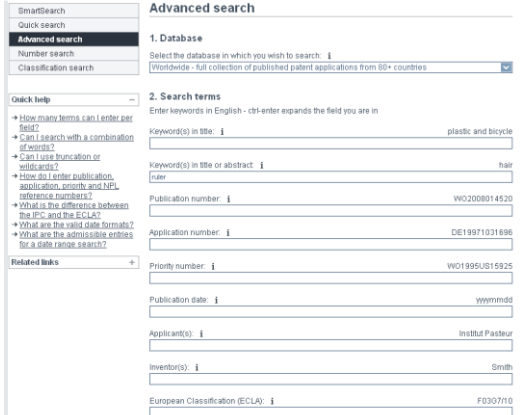

Результаты поиска представлены ниже.

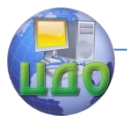

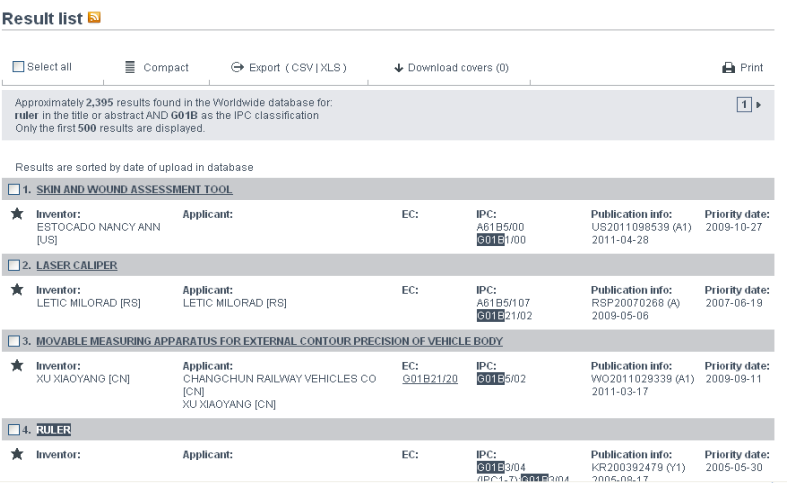

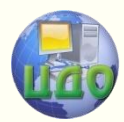

## **ОБЪЕКТЫ ИНТЕЛЛЕКТУАЛЬНОЙ СОБСТВЕННОСТИ. ЧАСТЬ 5**

### <span id="page-29-1"></span><span id="page-29-0"></span>**Аннотация**

Методические указания предназначены для проведения практических работ по дисциплине «Защита интеллектуальной собственности» со студентами специальностей 200501, 200503, 220501, 080502, 080507 и других специальностей.

Цель практических занятий состоит:

- в ознакомлении с видами товарных знаков, при-мерами использования и нарушения исключительных прав на товарные знаки, изучение Международной классификации товаров и услуг для регистрации знаков;

- в изучение форм недобросовестной конкуренции на основе реальных актов недобросовестной конку-ренции, ставшими известными из публикаций в сети Интернет и из других общедоступных источников информации.

### **Авторы:**

д.т.н., проф. Борисова Л.В. д.т.н., проф. Димитров В.П. Персиянова Г.Е.

Центр дистанционного обучения и повышения квалификации

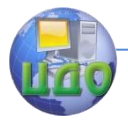

#### Защита интеллектуальной собственности

### **ВВЕДЕНИЕ**

Цель практических занятий состоит:

<span id="page-30-0"></span>- в ознакомлении с видами товарных знаков, примерами использования и нарушения исключительных прав на товарные знаки, изучение Международной классификации товаров и услуг для регистрации знаков;

- в изучение форм недобросовестной конкуренции на основе реальных актов недобросовестной конкуренции, ставшими известными из публикаций в сети Интернет и из других общедоступных источников информации.

### **Задание №4 ТОВАРНЫЕ ЗНАКИ**

<span id="page-30-1"></span>1. Для продукта – товара, выбранного при выполнении Задания №3, определить, к какому (каким) классу товаров (или услуг) и к каким именно товарам в соответствии с МКТУ относится выбранный товар.

2. Определить круг конкурентов (4 – 5 компаний), производящих товар аналогичного назначения.

3. Для названных конкурентов привести примеры обозначений – товарных знаков, используемых ими для маркировки товара.

4. Описать эти товарные знаки и дать им характеристику (словесный, изобразительный и пр.)

В настоящее время действует 9-я редакция Международная классификация товаров и услуг (МКТУ-9). Полный текст МКТУ можно получить на сайте **Роспатента:**

<span id="page-30-2"></span>**http://www.fips.ru** в разделе «Информационные ресурсы», далее – «Международные классификации» и «Товарные знаки».

### **ПРИМЕР ОФОРМЛЕНИЯ ОТЧЕТА**

Линейки относятся к Кл. 16 МКТУ. Определение класса осуществлено с использованием МКТУ-9 на сайте Роспатента.

Поиск товарных знаков произведен в отношении компаний – производителей линеек. Поиск произведен в сети Интернет. Результаты представлены в таблице.

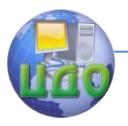

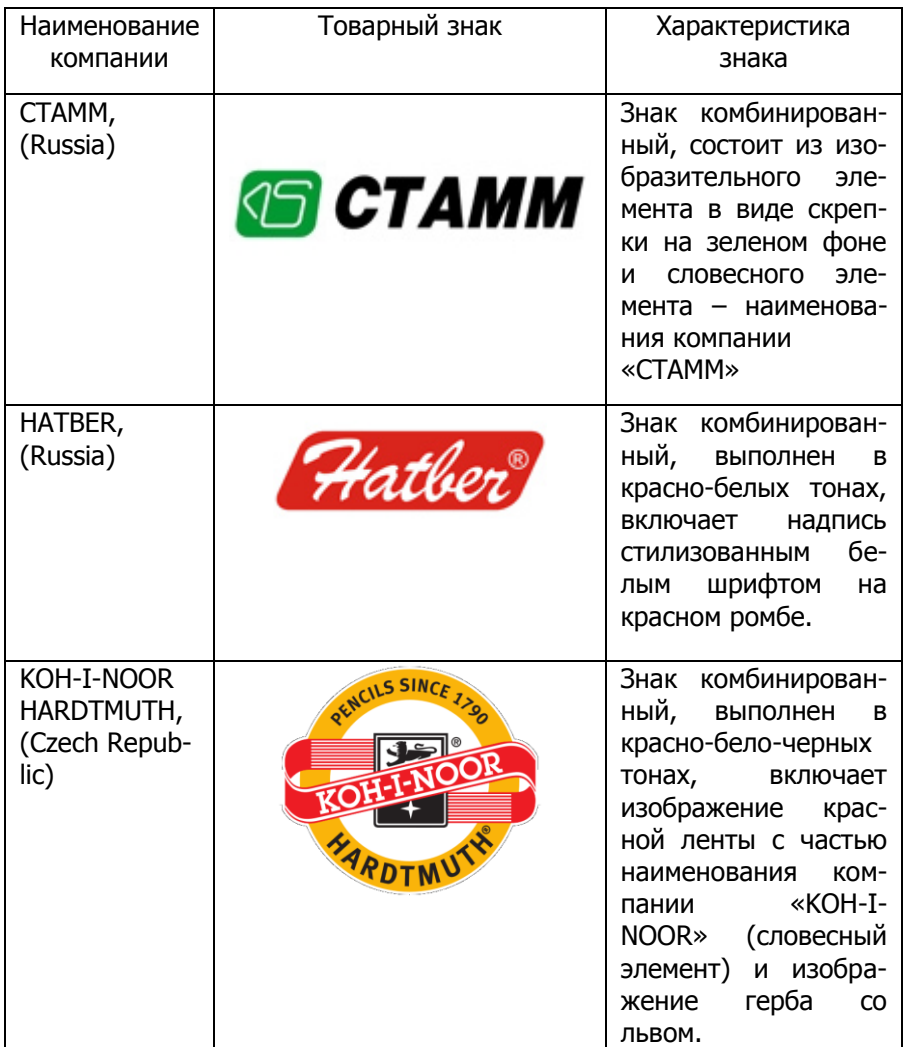

### Таблица 1 – Пример решения задачи

Центр дистанционного обучения и повышения квалификации

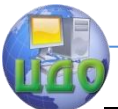

#### Защита интеллектуальной собственности

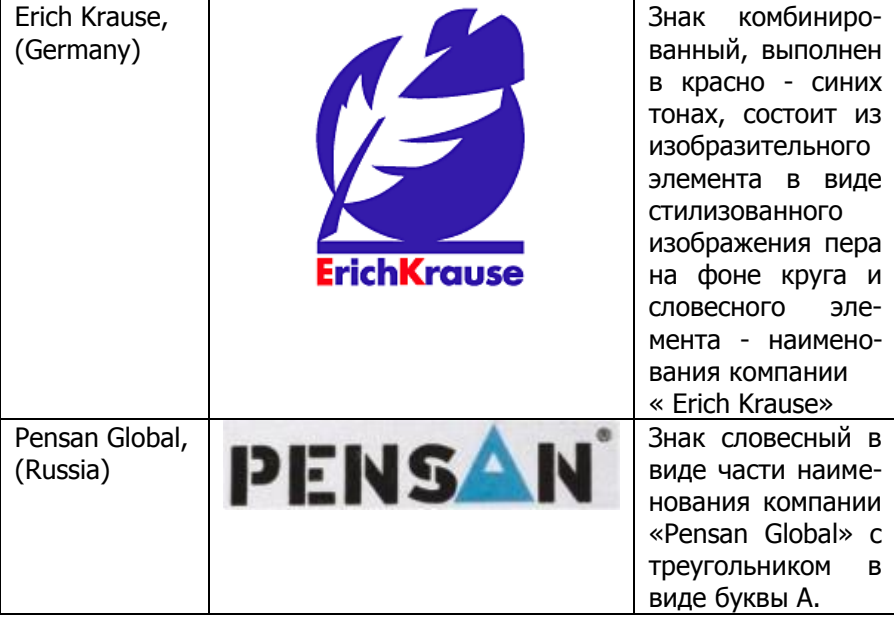

### <span id="page-32-0"></span>**Задание №5 НЕДОБРОСОВЕСТНАЯ КОНКУРЕНЦИЯ**

Пройтись по улице, походить по магазинам, посмотреть телевизор, побродить по Интернету. Убедиться, что везде можно столкнуться с недобросовестной конкуренцией!

Описать 2 – 3 обнаруженных примеров, включая:

• описание примера с той степенью подробности, чтобы его можно было понять (если есть возможность, дать распечатку текста и фотографий из источников информации);

• указание источника информации;

<span id="page-32-1"></span>• указание на форму недобросовестной конкуренции в соответствии с определениями, данными в законе.

#### **ПРИМЕР ОФОРМЛЕНИЯ ОТЧЕТА**

#### **НЕДОБРОСОВЕСТНАЯ КОНКУРЕНЦИЯ**

**1.** Компания «Abidas» имитирует оформление футболки с широко известным товарным знаком «Adidas». Предлагается «Abidas» и «Adidas»,при этом воспроизводится общее размещение элементов оформления майки, что в совокупности способно ввести в заблуждение потребителя относительно изготовителя товара.

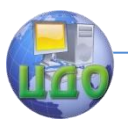

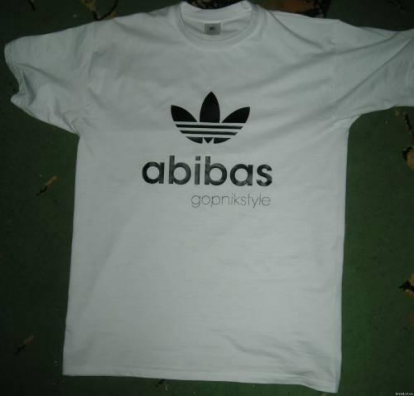

Компания «Adidas» производитель спортивной одежды и обуви.

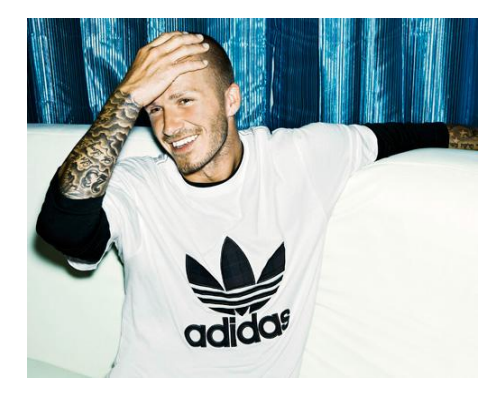

Ст. 4 Федерального закона от 26.07.2006 №135-ФЗ «О защите конкуренции» трактует это понятие как: любые действия хозяйствующих субъектов (группы лиц), которые направлены на получение преимуществ при осуществлении предпринимательской деятельности, противоречат законодательству Российской Федерации, обычаям делового оборота, требованиям добропорядочности, разумности и справедливости, и причинили, или могут причинить убытки другим хозяйствующим субъектам - конкурентам либо нанесли, или могут нанести вред их деловой репутации.

Формы недобросовестной конкуренции установлены ст. 14 указанного выше закона. В данном случае это форма недобросовестной конкуренции: «незаконное получение, использование, разглашение информации, составляющей коммерческую. служебную или иную охраняемую законом тайну».

2. «ПЕПСИ-КОЛА» - продукт «двойник». Характерно стремление лобиться схожести с из- вестной маркой «PEPSI»? не

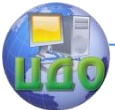

воспроизводя при этом один к одному бутылку оригинального продукта.

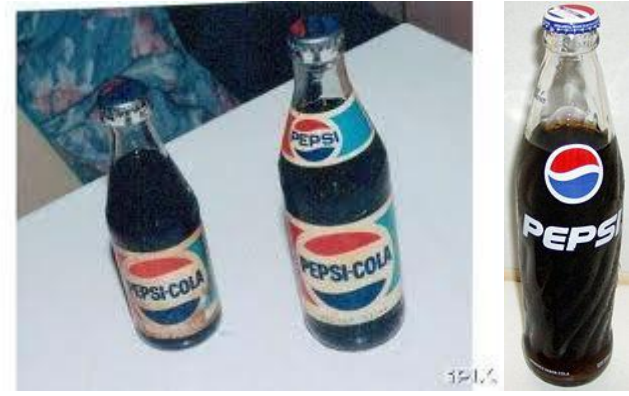

Оригинальный продукт «PEPSI»

**Форма недобросовестной конкуренции:** введение в заблуждение в отношении характера, способа и места производства, потребительских свойств, качества и количества товара или в отношении его производителей.

**3.** В Территориальное управление по Москве и Московской обл. ГКАП России обратилась торговая фирма «М.М.» с жалобой на противоправные действия ЗАО «В», которое распространяло сведения, порочащие руководство фирмы «М.М.», в искаженном свете представляло результаты работы коллектива. Негативная информация направлялась в основном собственникам долей этой фирмы в виде листовок и в устной форме. Причем ЗАО «В» действовало как непосредственно от своего имени, так и через подставных лиц, причастность которых пришлось доказывать, прибегнув к помощи правоохранительных органов г. Москвы. Целью недобросовестного конкурента была скупка долей участников общества «М.М.», что отчасти удалось.

Антимонопольный орган признал действия ЗАО «В» нарушившими ст.10 Закона «О конкуренции…», на основании чего фирма «М.М.» обратилась в суд с иском о взыскании с ЗАО понесенного ущерба.

#### **Форма недобросовестной конкуренции:**

Введение в заблуждение потребителей относительно характера, способа и места изготовления товара, его потребительских свойств и качества.

Эта норма закона защищает не только интересы потребителей, но и многих производителей. В основном это происходит так.

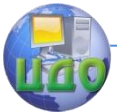

Недобросовестный производитель придает своим низкосортным товарам внешнее сходство с продукцией более высокого качества, выпускаемой известными предприятиями (использование брендов). Потребитель приобретает эти товары, ошибочно полагая, что перед ним отличный продукт известной фирмы. В связи с чем страдают интересы не только потребителей, но и тех производителей, продукция которых послужила прообразом для имитации (у них сокращаются объемы сбыта товара, наносится урон деловой репутации).

Источник информации: http://www.director-info.ru

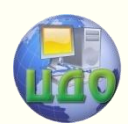

### <span id="page-36-0"></span>**ПРАКТИЧЕСКАЯ РАБОТА «СОСТАВЛЕНИЕ ЗАЯВКИ НА ОФИЦИАЛЬНУЮ РЕГИСТРАЦИЮ ПРОГРАММ ДЛЯ ЭВМ И БАЗ ДАННЫХ»**

### <span id="page-36-1"></span>**Аннотация**

Методические указания к практической работе по дисциплине «Защита интеллектуальной собственности»

### <span id="page-36-2"></span>**Авторы:**

Семенюк Н.А. Харахашян С.М.

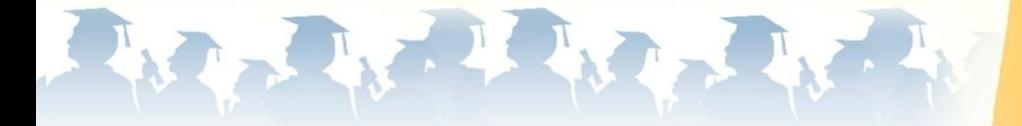

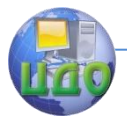

### **ВВЕДЕНИЕ**

<span id="page-37-0"></span>Авторское право – одна из основополагающих категорий современной цивилизации. Им регулируются и охраняются права создателей произведений науки, литературы и искусства. Они включают письменные произведения, музыку, произведения литературного искусства, живопись и скульптуру, а также произведения, основанные на использовании технологии, например, программы для ЭВМ и электронные базы данных.

Целью работы является приобретение практических навыков составления заявки на регистрацию программы для ЭВМ и баз данных (БД).

### <span id="page-37-1"></span>**1. РЕГИСТРАЦИЯ ПРОГРАММ ДЛЯ ЭВМ И БАЗ ДАННЫХ**

Зарегистрировать программу для ЭВМ или БД в Роспатенте правообладатель имеет право в течение срока действия авторского права.

В соответствии с пунктом 2 статьи 13 закона РФ от 23 сентября 1992 года № 3523-1 «О правовой охране программ для электронных вычислительных машин и баз данных» (далее – Закон) заявка на регистрацию должна содержать:

- заявление на официальную регистрацию программы для ЭВМ или базы данных с указанием правообладателя, а также автора, если он не отказался быть указанным в качестве такового, их местонахождение (местожительство);

- депонируемые материалы, идентифицирующие программу для ЭВМ или базу данных, включая реферат;

- документ, подтверждающий уплату регистрационного сбора в установленном размере или основания для освобождения от уплаты регистрационного сбора, а также для уменьшения его размера.

Заявка на регистрацию составляется в соответствии с Правилами составления, подачи и рассмотрения заявки на официальную регистрацию программы для электронных вычислительных машин и заявки на официальную регистрацию базы данных (утверждены приказом Роспатента от 25 февраля 2003 года № 25).

### **2. СОСТАВЛЕНИЕ ЗАЯВКИ**

<span id="page-37-2"></span>2.1. Правом на подачу заявки на регистрацию в соответствии с пунктом 1 статьи 13 Закона обладает правообладатель (да-

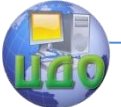

лее - заявитель).

2.2. Заявка на регистрацию должна относиться к одной программе для ЭВМ или одной БД.

2.3. Заявление представляется на типографском бланке или в виде компьютерной распечатки (Форма РП и РП/Доп).

Дополнение к заявлению используется при недостатке места для указания сведений в полном объеме в графах заявления согласно образца, приведенного в Форме РП. Графы, расположенные над словом «заявление», предназначены для внесения реквизитов после поступления заявки на регистрацию в федеральный орган по интеллектуальной собственности и заявителем не заполняются.

2.4. Заполненное заявление должно содержать все необходимые сведения, касающиеся регистрируемой программы для ЭВМ или БД. В тех случаях, когда сведения по какой-то из граф заявления или дополнения к нему отсутствуют или ответ при заполнении этой графы предполагается отрицательным, она заполняется словом «отсутствует» или «нет».

2.5. При заполнении граф заявления после слов «Заявление на официальную регистрацию» знаком «X» в соответствующем поле отмечается вид регистрируемого объекта (программа для ЭВМ или БД).

а) В графе 1 приводятся сведения обо всех заявителях:

полное официальное наименование юридического лица (согласно учредительному документу) или фамилия, имя, отчество (если оно имеется) физического лица, причем фамилия указывается перед именем, а также сведения об общем количестве заявителей.

При недостатке места в графе 1 сведения о заявителях могут быть указаны в дополнении к заявлению.

б) В графе 2, заполняемой в случае, если заявитель является юридическим лицом, или состав заявителей не соответствует составу авторов, проставляется знак «Х» перед соответствующим основанием возникновения прав на заявленную программу для ЭВМ или базу данных из числа указанных в данной графе.

в) В графе 3 указывается название регистрируемой программы для ЭВМ или БД.

г) В графе ЗА указывается предыдущее или альтернативное название. Данная графа заполняется в том случае, если регистрируемая программа для ЭВМ или БД имела или имеет (дополнительно) иное название, отличное от указанного в графе 3.

д) В графе 4 указывается название составного произведе-

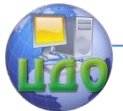

ния, частью которого является регистрируемая программа для ЭВМ или БД. Данная графа заполняется в случаях, когда регистрируемая программа для ЭВМ или БД является частью составного произведения.

е) В графе 5, заполняемой в случае наличия факта регистрации, предшествующей подаче заявки на регистрацию данной программы для ЭВМ или БД, указывается номер предыдущей регистрации, а также число, месяц, год предыдущей регистрации.

ж) В графе 6 указывается год создания регистрируемой программы для ЭВМ или БД.

з) В графе 7 указывается страна, число, месяц и год, соответствующие месту и дате первого выпуска в свет регистрируемой программы для ЭВМ или БД.

и) В графе 8 приводятся сведения о произведениях, являющихся объектами авторского права, использованных при создании регистрируемой программы для ЭВМ или БД.

к) В графе 9 указывается количество авторов. В случае если авторы (или хотя бы один из авторов) отказались быть упомянутыми в качестве таковых, проставляется знак «X» в соответствующем поле данной графы.

л) В графе 9А указываются сведения об авторе, включающие его фамилию, имя и отчество (если оно имеется); число, месяц и год его рождения; местожительство и телефон (если он имеется); краткое описание творческого вклада автора при создании заявленной программы для ЭВМ или БД. Если автор при публикации сведений об официальной регистрации программы для ЭВМ или БД просит упоминать его под его собственным именем, под псевдонимом или без упоминания его как автора (т.е. анонимно), в соответствующих полях данной графы проставляется знак «Х». В этой же графе проставляется подпись автора, подтверждающая достоверность приведенных в графе сведений, с расшифровкой подписи.

м) В графе 10 знаком «X» отмечаются виды депонируемых материалов, идентифицирующих регистрируемую программу для ЭВМ или БД, содержащихся в заявке на регистрацию.

н) В графе 11 приводятся адрес для переписки, имя или наименование адресата, которые должны удовлетворять обычным требованиям быстрой почтовой доставки, и номера телефона, факса.

о) В графе 12 проставляются по желанию заявителя его контактные реквизиты для представления третьим лицам.

п) В последней графе приводятся подпись заявителя или

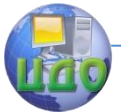

его представителя. Подписи в графе должны быть расшифрованы с указанием фамилии и инициалов подписавшего лица. От имени юридического лица заявление подписывается руководителем организации или иным лицом, уполномоченным на это в установленном порядке, с указанием его должности, подпись скрепляется печатью юридического лица.

2.6. Реферат (приложение А) должен содержать следующие сведения, предназначенные для публикации в официальном бюллетене:

а) фамилию, имя, отчество (если оно имеется) каждого автора в последовательности, указанной в заявлении и дополнении к нему, если автор не отказался быть упомянутым при публикации сведений об официальной регистрации программы для ЭВМ или базы данных. В случае желания автора быть упомянутым при публикации под псевдонимом в реферате вместо имени автора приводится его псевдоним:

б) фамилию, имя и отчество (если оно имеется) или наименование правообладателя. Если в качестве правообладателя выступают два или более лица, приводится имя или наименование каждого из них в последовательности, указанной в заявлении и дополнении к нему;

в) название программы для ЭВМ или БД (так, как оно указано в заявлении);

г) аннотацию, в которой раскрывается назначение, область применения и функциональные возможности программы для ЭВМ или БД:

д) тип реализующей ЭВМ;

е) язык программирования (для программы для ЭВМ);

ж) вид и версия системы управления базой данных (для базы данных);

з) вид и версию операционной системы;

и) объем программы для ЭВМ или БД в машиночитаемой форме в килобайтах.

Объем аннотации, как правило, не превышает 700 знаков.

2.7. Образец письма в Роспатент приведен в приложении Б.

#### Приложение A - РЕФЕРАТ

<span id="page-40-0"></span>Авторы: Иванов Владимир Павлович, Рабинович Абрам Маркович, Хачикян Ашот Вазгенович, Демин Игорь Николаевич, Зубов Лев Борисович

Правообладатель: Иванов Владимир Павлович

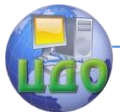

#### Программа: **Экспертная система для технологической регулировки зерноуборочных комбайнов**

#### Аннотация:

Экспертная система предназначена для поддержки принятия решений по технологической регулировке рабочих органов зерноуборочных комбайнов семейства «Дон». Программа предназначена для работников агропредприятий, эксплуатирующих зерноуборочные комбайны. Программа реализует следующие функции: решение задачи, объяснение полученных результатов, дополнение и редактирования базы знаний. Экспертная система содержит описание 40 внешних признаков нарушения технологического процесса комбайновой уборки сельскохозяйственных культур. База знаний содержит набор продукционных правил, основанных на знаниях экспертов и описывающих взаимосвязь между показателями качества уборки и значениями регулируемых параметров комбайна. Оператор в полевых условиях, обнаружив, какое-либо несоответствие (внешний признак), используя базу знаний экспертной системы, имеет возможность определить причину, вызвавшую появление данного несоответствия. Выяснив причину, оператор производит корректировку технологических регулировок рабочих органов комбайна.

#### Тип ЭВМ: **IBM PC** Язык: **Borland Delphi 6** ОС: **MS Windows**

Объем программы: **2,83** Мб. (исходного текста)

<span id="page-42-0"></span>Центр дистанционного обучения и повышения квалификации

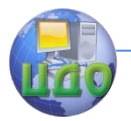

#### Защита интеллектуальной собственности

### **Приложение Б – ОБРАЗЕЦ ПИСЬМА**

В отдел регистрации программ для ЭВМ, баз данных и топологий ИМС Федерального института промышленной собственности Федеральной службы по интеллектуальной собственности, патентам и товарным знакам Бережковская наб., 30, корп. 1, Москва, Г-59, ГСП-5, 123995

Направляю Вам на регистрацию программу для ЭВМ "Экспертная система для технологической регулировки зерноуборочных комбайнов", правообладателем исключительного права на которую является Иванов В.П. и прошу выдать 1 (одно) свидетельство.

Комплектность заявки указана в приложении.

Приложение:

- 1. Заявление (форма РП и РП/ДОП) на 2 л. в 1 экз.
- 2. Листинг на 37 л. в 1 экз.
- 3. Реферат на 1 л. в 2 экз.
- 4. Платежный документ об уплате гос. пошлины на 1 л. в 1 экз.

Всего на 41 листах + 1 платежный документ.

Свидетельство прошу выслать по почте

Правообладатель \_\_\_\_\_\_\_\_\_\_\_\_\_\_\_\_\_**Иванов В.П.**

«09 » сентября 2010 г.